# **Operation (D2000 OPC Server)**

## D2000 OPC Server operation

The topic describes how to run the program [D2000 OPC Server](https://doc.ipesoft.com/display/D2DOCV23EN/D2000+OPC+Server) and its operation.

#### **Running the OPC Server**

It is not necessary to run the [D2000 OPC Server](https://doc.ipesoft.com/display/D2DOCV23EN/D2000+OPC+Server) individually, the Windows operating system runs it always when an OPC is attempting to connect it.

### **OPC Server operation**

- 1. **OPC server and OPC client on one computer**
- The communication between the OPC server and the OPC client is performed through the interface COM.
- 2. **OPC server and OPC client on various computers**
- In this case, the communication between the OPC server and the OPC client is performed through the interface DCOM.

#### **Monitoring of OPC Server operation**

[D2000 OPCServer](https://doc.ipesoft.com/display/D2DOCV23EN/D2000+OPC+Server) operation can be monitored after you set the level of debug info. You can set this level in the system registers:

#### HKEY\_LOCAL\_MACHINE\SOFTWARE\Ipesoft\D2000V70\OPCServers\ProgID\DebugLevel

DWORD register key is created automatically when first starting the D2000 OPC Server. The default value is 0. You can set the following values, which monitor the OPC client calls to D2000 OPC Server on the various levels. The higher number you set, the higher level (including lower levels) is used.

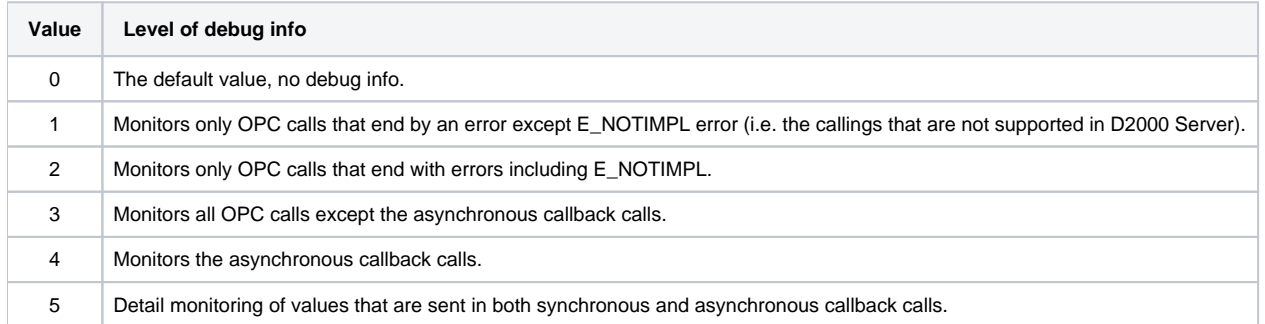

All debug info is saved into .log file of the D2000 OPC Server. See more information in the chapter [Error reporting](https://doc.ipesoft.com/display/D2DOCV23EN/Error+reporting).

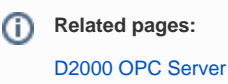